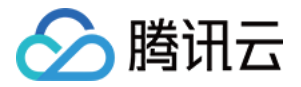

# 智能全局流量管理

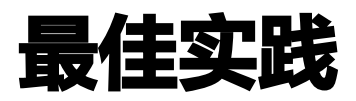

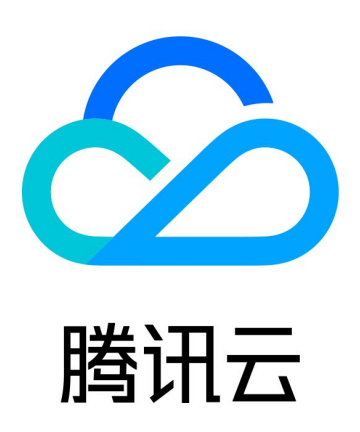

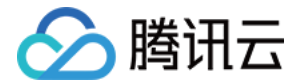

【版权声明】

©2013-2024 腾讯云版权所有

本文档(含所有文字、数据、图片等内容)完整的著作权归腾讯云计算(北京)有限责任公司单独所有,未经腾讯云 事先明确书面许可,任何主体不得以任何形式复制、修改、使用、抄袭、传播本文档全部或部分内容。前述行为构成 对腾讯云著作权的侵犯,腾讯云将依法采取措施追究法律责任。

【商标声明】

## •腾讯元

及其它腾讯云服务相关的商标均为腾讯云计算(北京)有限责任公司及其关联公司所有。本文档涉及的第三方**主**体的 商标,依法由权利人所有。未经腾讯云及有关权利人书面许可,任何主体不得以任何方式对前述商标进行使用、复 制、修改、传播、抄录等行为,否则将构成对腾讯云及有关权利人商标权的侵犯,腾讯云将依法采取措施追究法律责 任。

【服务声明】

本文档意在向您介绍腾讯云全部或部分产品、服务的当时的相关概况,部分产品、服务的内容可能不时有所调整。 您所购买的腾讯云产品、服务的种类、服务标准等应由您与腾讯云之间的商业合同约定,除非双方另有约定,否则, 腾讯云对本文档内容不做任何明示或默示的承诺或保证。

【联系我们】

我们致力于为您提供个性化的售前购买咨询服务,及相应的技术售后服务,任何问题请联系 4009100100或 95716。

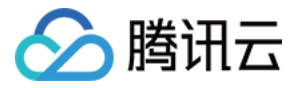

## 文档目录

[最佳实践](#page-3-0) [秒级容灾解决方案](#page-3-1)

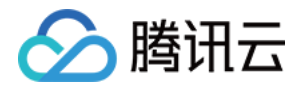

## <span id="page-3-1"></span><span id="page-3-0"></span>最佳实践 秒级容灾解决方案

最近更新时间: 2023-09-21 16:56:02

#### 概述

一般情况下,因 DNS 权威解析本身不具备容灾自动剔除能力,而通过 DNSPod 结合 IGTM 后则可以自动剔除故 障节点,灾难情况下,一般需要经历"故障发现时间"、"故障恢复时间"、"扩散时间"。

- 1. 故障发现时间:通过 IGTM 各地域节点的自动化探测,最快可以实现15~30s发现故障IP;
- 2. 故障恢复时间:发现故障后,IGTM通过修改权威调度,最快可在1~5s内将故障IP自动剔除,切换至可用备用 地址池;
- 3. 扩散时间:因为各地运营商下递归节点限制,递归节点的域名 TTL 不一致 (一般10min 甚至更长时间), 即便 IGTM 通过修改权威剔除了故障节点,用户终端的故障恢复时间依然缓慢,此时可以结合 DNSPod 与 HTTPDNS 的递归解析加速能力(也即"权威递归打通"能力),手机/APP终端用户可以通过 HTTPDNS 完成递归流程,获取到最新生效的解析结果,从而可以大大缩短扩散生效时间。

#### 适用场景

- 1. 适用于应用服务部署是多机房、多地域、跨云接入的高可用场景。
- 2. 适用于故障期间,全网恢复时间长,受限于各地运营商场景。

#### 方案架构

- 1. 首先, "DNSPod 权威解析"和 "智能全局流量管理 (IGTM) " 2款产品是通过 CNAME 域名来为用户提 供相应的服务。
- 2. DNSPod 权威解析上可以为一个业务域名,配置多个解析记录,指向多个服务 IP,轻松实现流量调度。
- 3. IGTM 通过CNAME 域名的方式托管了您的业务域名,同时该服务从数十个节点对您的服务 IP 进行探测。
- 4. IGTM 发现了节点异常后,将通过调用 DNSPod 接口,将对应的解析记录从权威剔除,并将流量切换至备用地 址上。
- 5. HTTPDNS 与 DNSPod 权威解析的底层数据有着直通加速能力,通过在 DNSPod 域名解析控制台上可以手 动开通"递归解析加速"功能。
- 6. 手机客户端 APP 可以通过 SDK/API 接入 HTTPDNS 服务,绕开本地运营商 LocalDNS 递归解析的流程, 直接从腾讯云的递归节点返回最优解析记录。

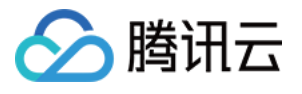

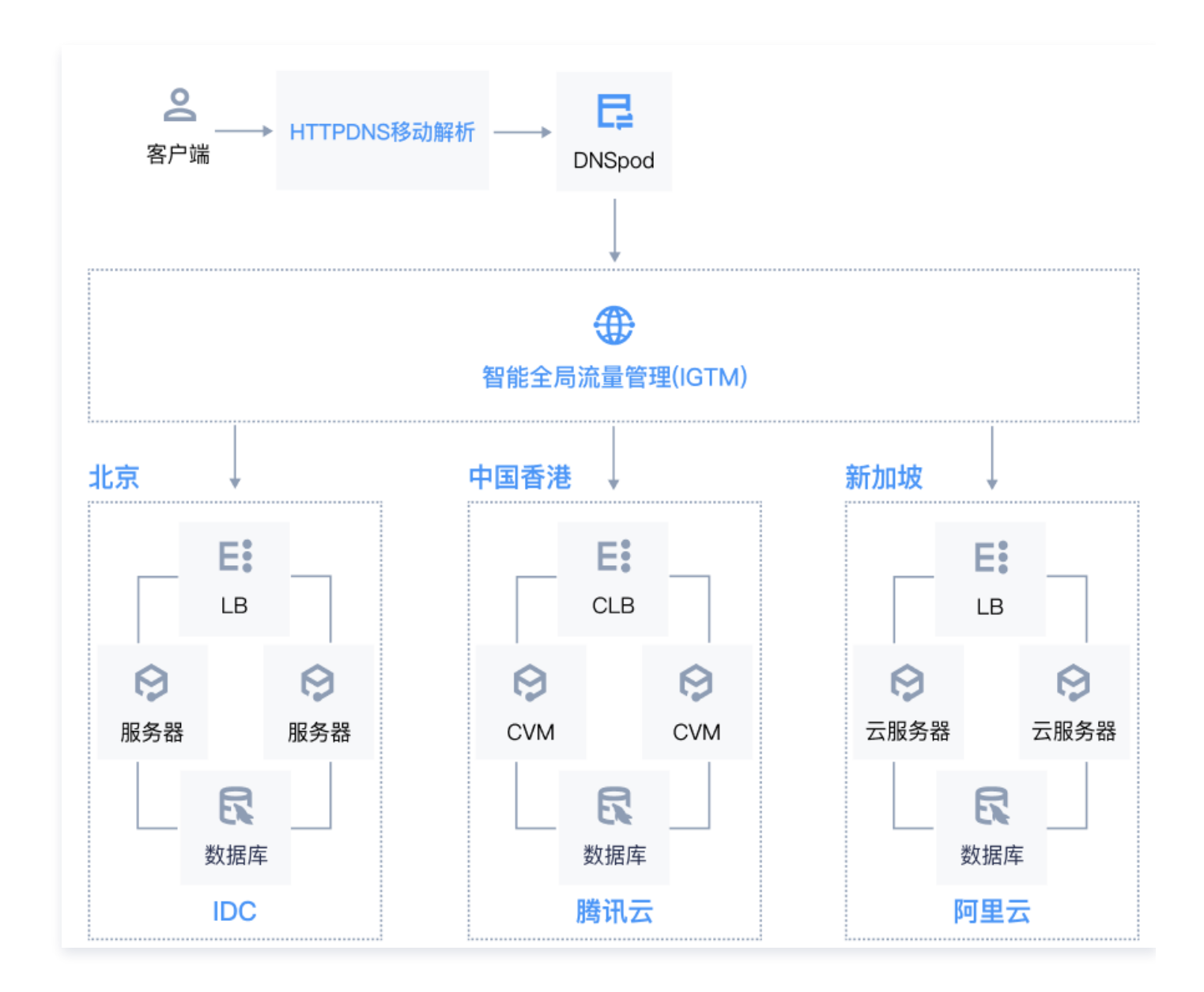

#### 预期实现效果

- 中国大陆的用户流量调度到线下 IDC。
- 中国香港用户的访问流量调度到腾讯云中国香港。
- 境外访问流量调度到阿里云新加坡。
- 国内 IDC 故障场景下,流量调度至腾讯云。
- 境外阿里云故障场景下,流量调度至腾讯云。
- 中国香港腾讯云故障场景下,流量调度至阿里云。

### 方案优势

- 健康检查:实时探测,发现移动支持手动、自动两种切换模式,保障用户访问连续不间断。
- 高可用:支持实时监测,快速发现异常。发现故障,支持自动或手动将访问流量切换到其他 IP 上,从发现故障

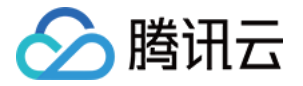

到完成故障切换最快仅需1分钟左右,能够保障用户访问连续性。

统一管理:支持统一管理多数据中心(不同运营商、不同地域、不同厂商的数据中心)的 IP 地址和流量。

#### 操作步骤

#### 前提条件

● [登录 腾讯云 DNSPod 控制台,将业务域名托管在 DNSPod 权威解析,管理业务域名,启用递归解析加速能](https://docs.dnspod.cn/dns/recursive-dns-sync/) 力。

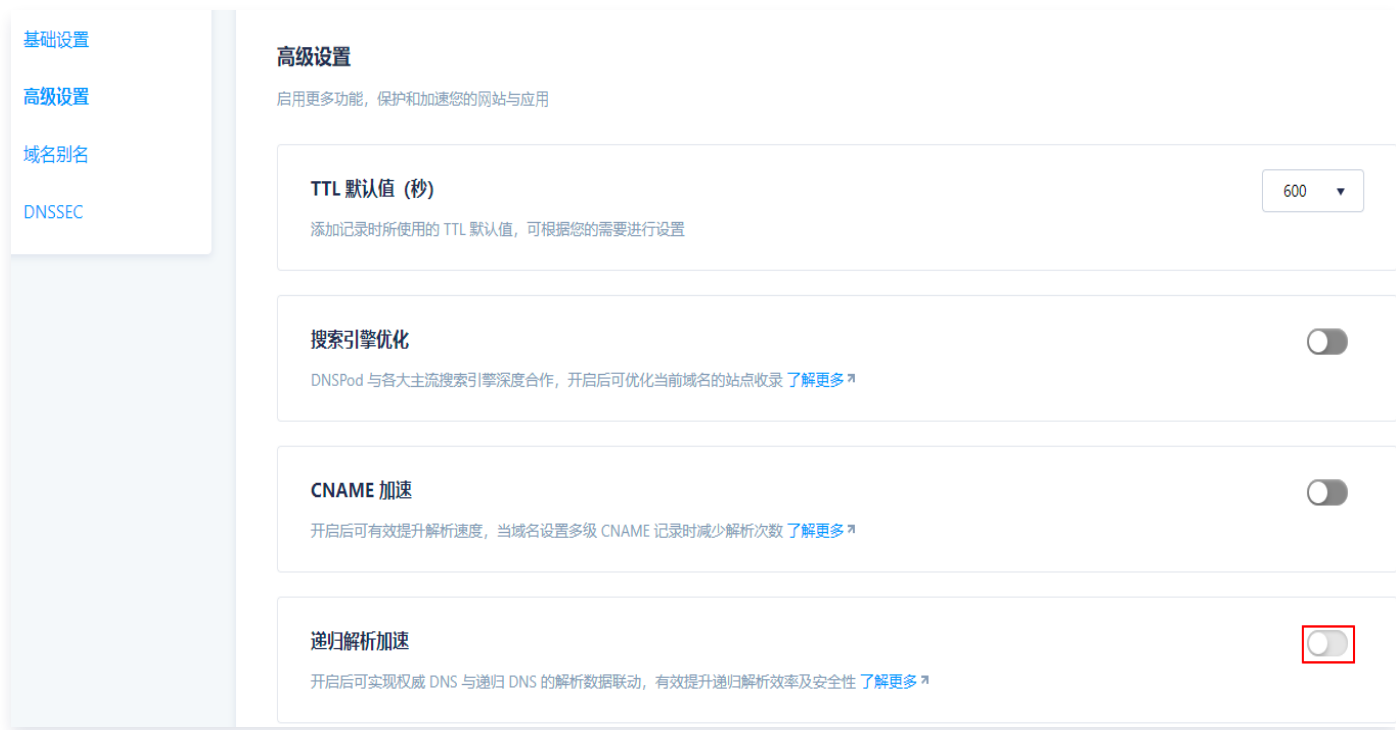

。[购买套餐并创建 IGTM 实例,](https://docs.dnspod.cn/igtm/igtm-access/)将业务域名接入智能全局流量管理(IGTM)。

#### 说明:

旗舰版发现故障和切换时间会更短,约1分钟左右;高级版约3分钟左右。如有高可用诉求的用户建议选 择旗舰版。

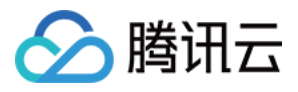

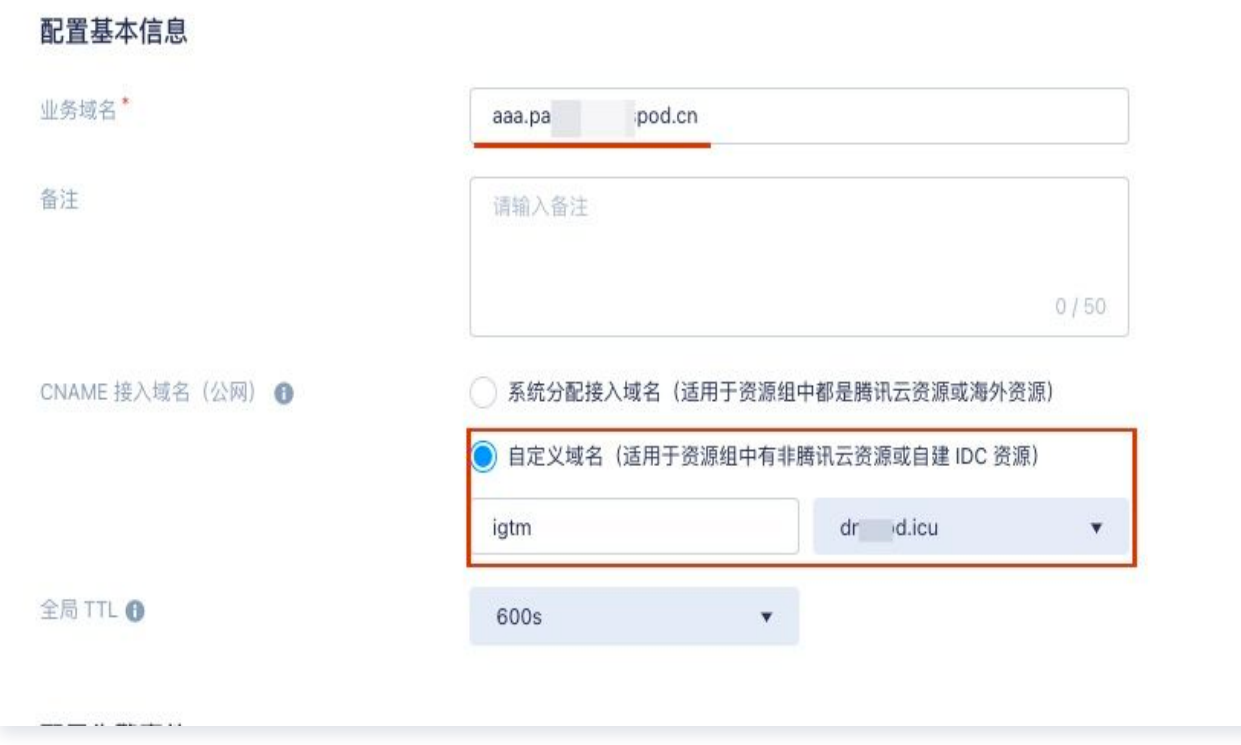

准备资源:IDC 北京(192.0.2.0)、阿里云中国香港(192.0.2.1)、华为云新加坡(192.0.2.2)。

#### IGTM 操作指南

1. 在 DNSPod 控制台中,菜单选择**流量管理 > 我的监控**,单击**资源管理**,[创建资源组](https://docs.dnspod.cn/igtm/igtm-resource-group/),对3个数据中心,分别创 建3个资源组,并开启探测任务。

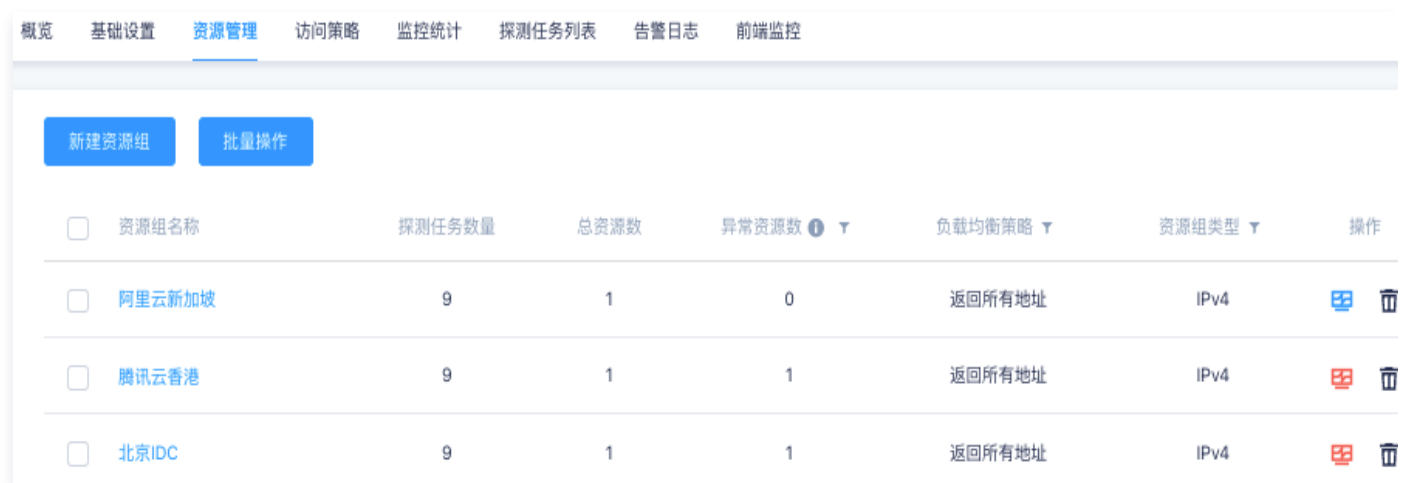

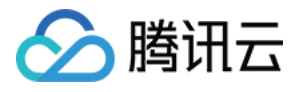

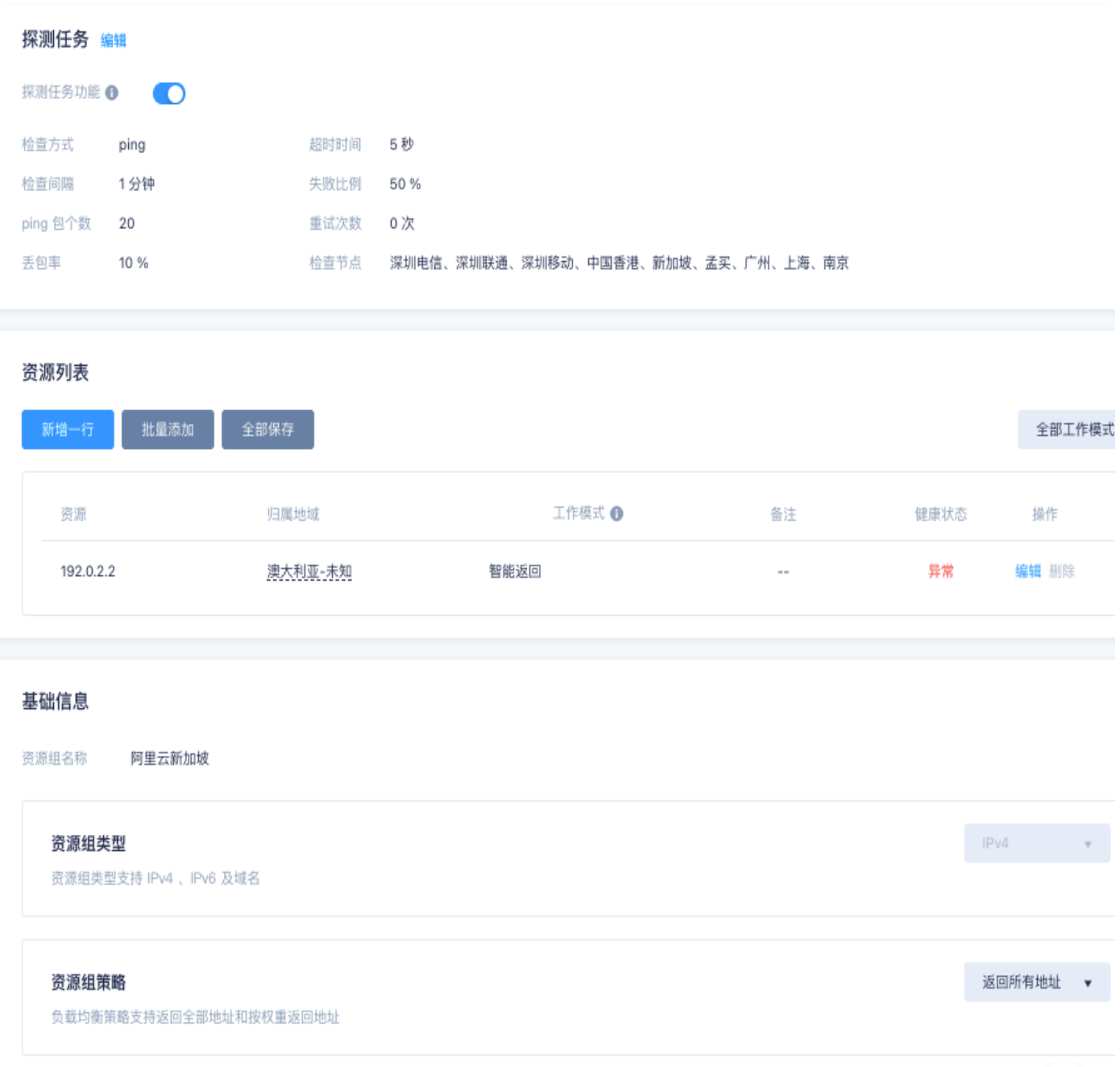

2. [新建访问策略:](https://docs.dnspod.cn/igtm/igtm-strategy/) 新建3条访问策略。

2.1 中国大陆用户访问策略,请求来源:选择默认、境内。

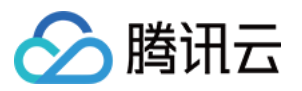

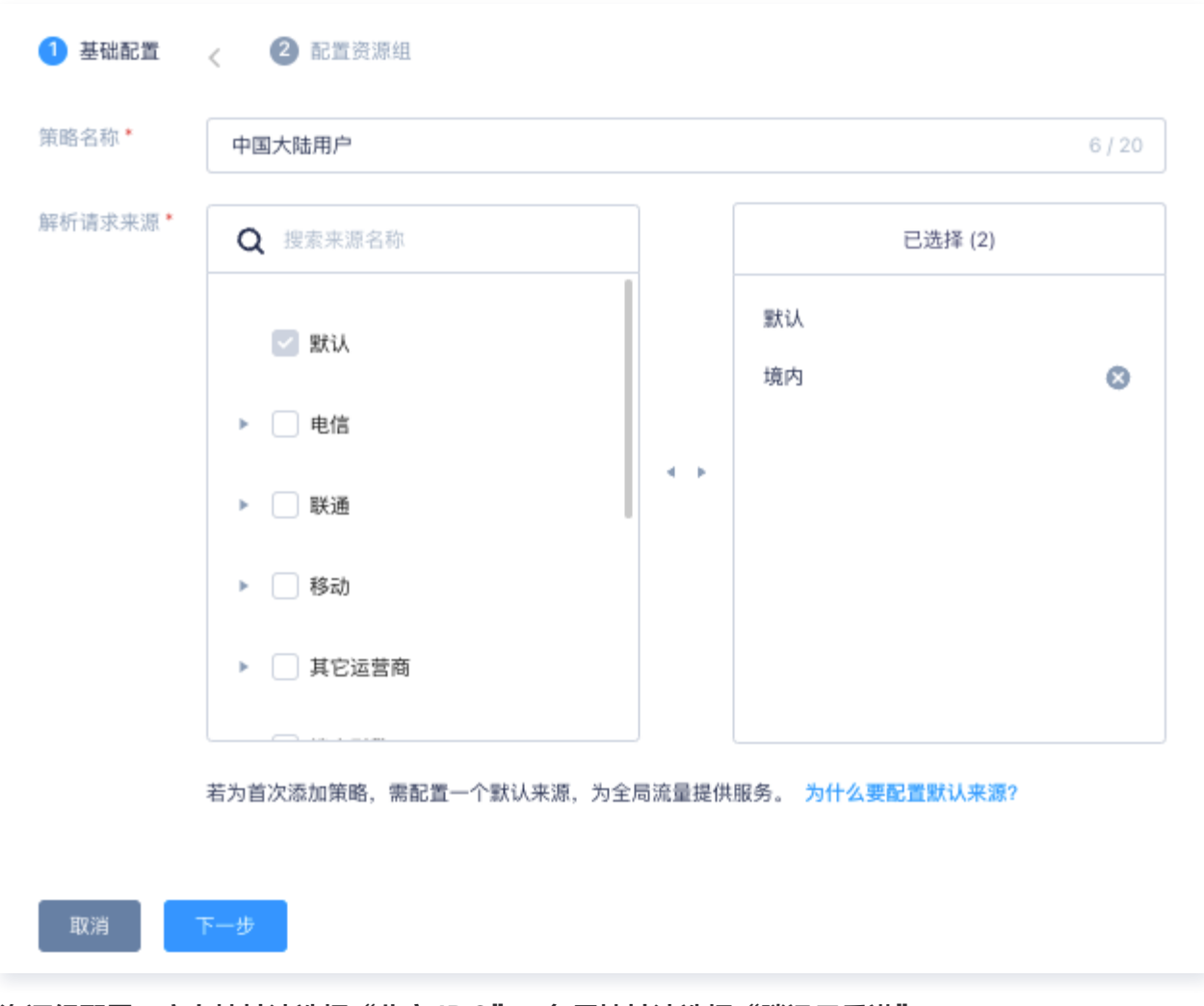

资源组配置: 主力地址池选择"北京 IDC"; 备用地址池选择"腾讯云香港"。

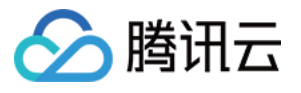

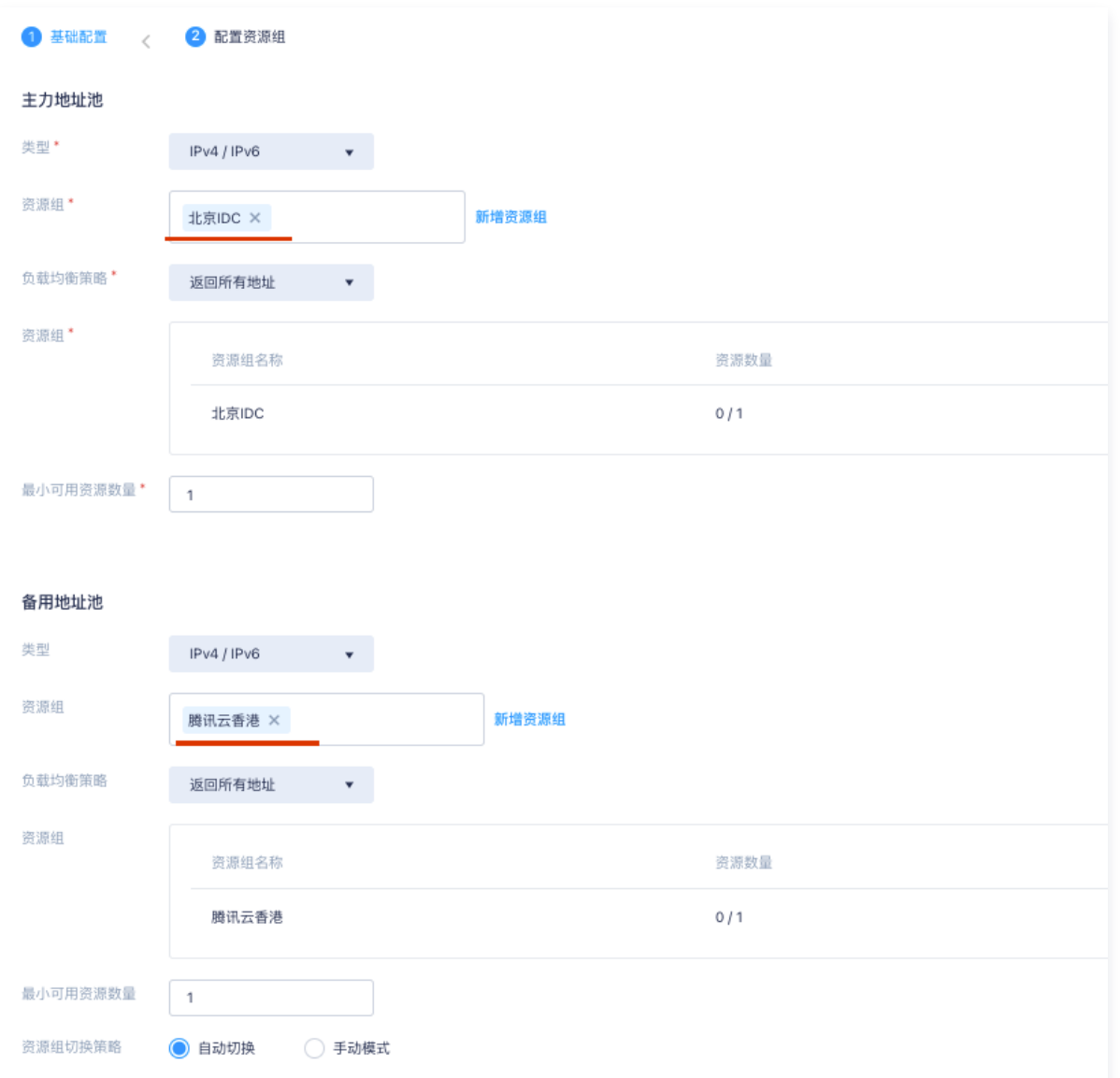

2.2 香港用户访问策略,请求来源:选择中国香港。

资源组配置: 主力地址池选择"腾讯云香港"; 备用地址池选择"阿里云新加坡"。 2.3 境外用户访问策略,请求来源:选择新加坡。

资源组配置: 主力地址池选择"阿里云新加坡"; 备用地址池选择"腾讯云香港"。 创建好的访问策略,如下图所示:

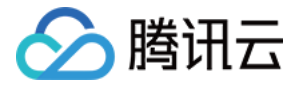

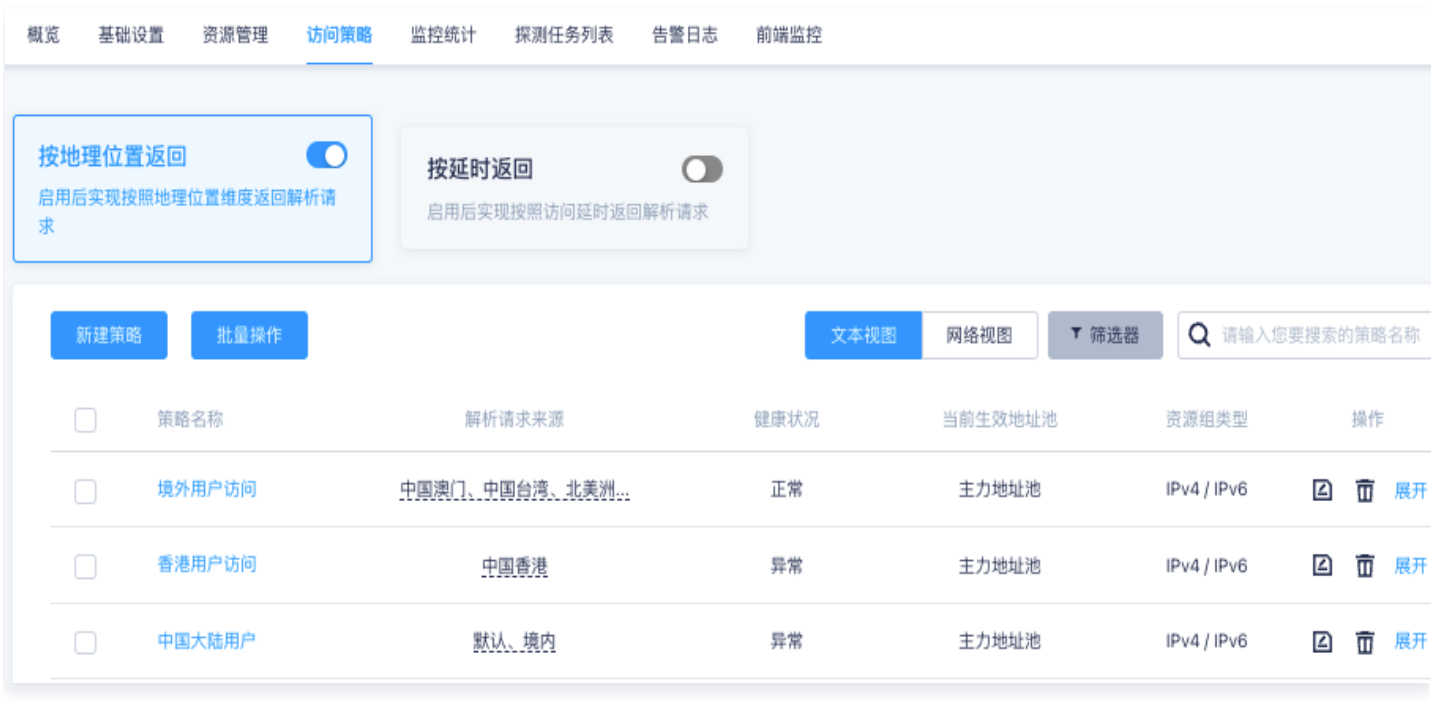

3. 线上流量接入: 在域名的 DNS 管理平台 ( 下图以 DNSPod 控制台为例 ) , 将域名通过 CNAME 记录的方 式,指向 IGTM 提供的 CNAME 接入域名,或者您个人的自定义接入域名。

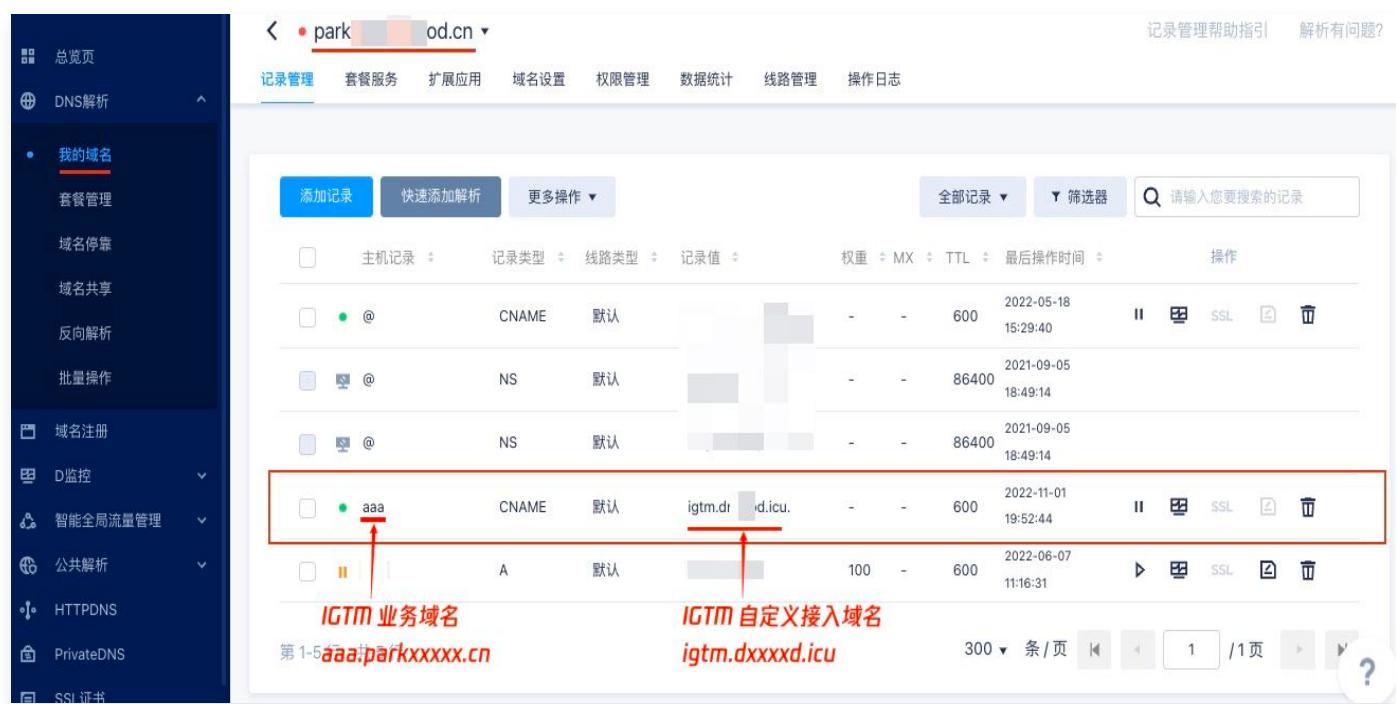

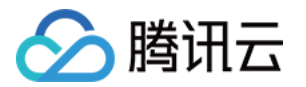

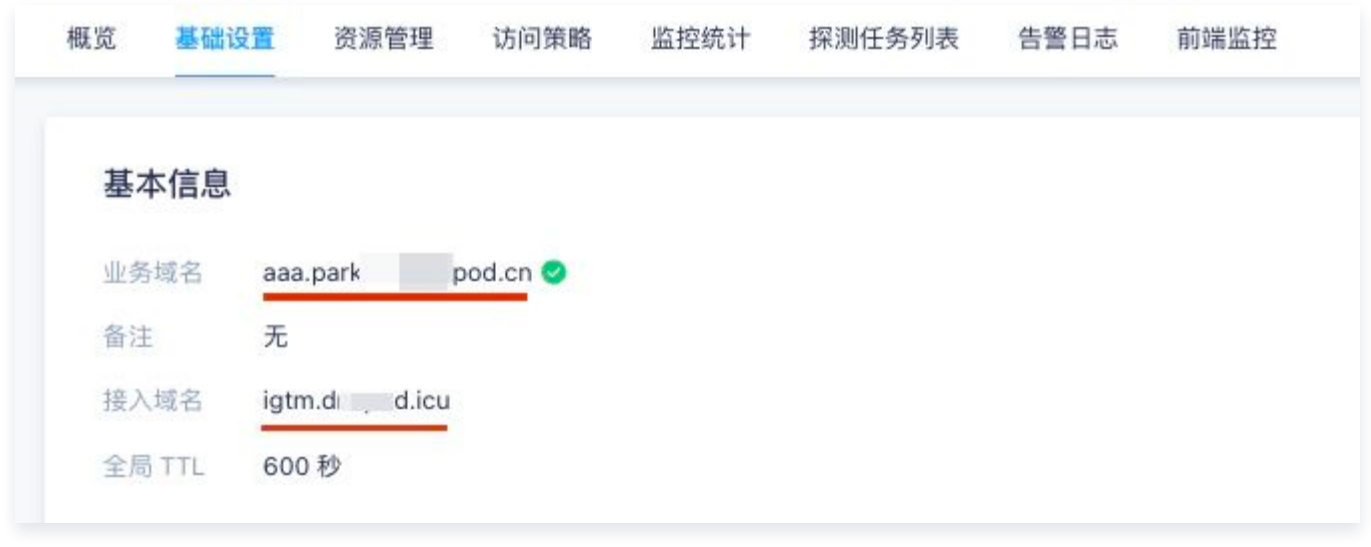

#### **① 说明:**

若资源组中有非腾讯云资源,建议选择自定义接入域名以免产生相关备案合规风险,影响您的业务正常 使用。

#### HTTPDNS 通用操作指南

HTTPDNS 服务通过 HTTP/HTTPS 接口对外提供域名递归解析服务,服务接入直接使用 IP 地址,服务 IP 有多 个, HTTP 请求方式查询入口为:119.29.29.98,HTTPS 请求方式查询入口为:119.29.29.99。

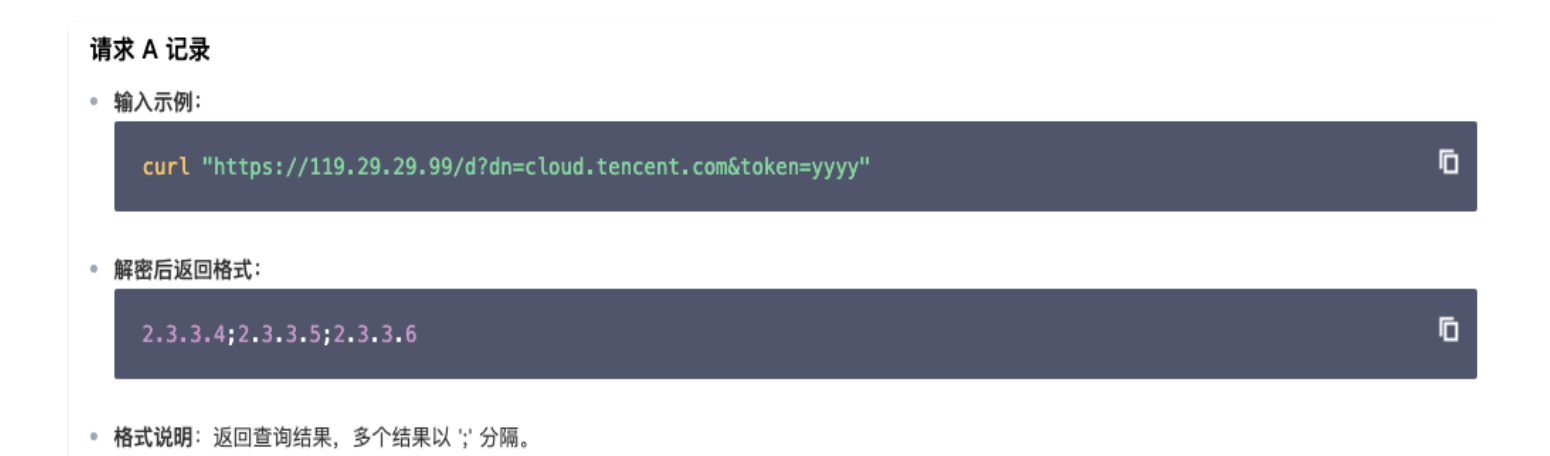

#### 前期准备

使用请求接口 http://119.29.29.98/d?dn={cloud.tencent.com 加密后字符串}&id=xxx 时,需使用以 下配置信息。请先前往移动解析 HTTPDNS 管理控制台 [开发配置页](https://console.cloud.tencent.com/httpdns/configure) 获取相关配置信息。

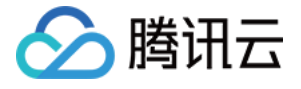

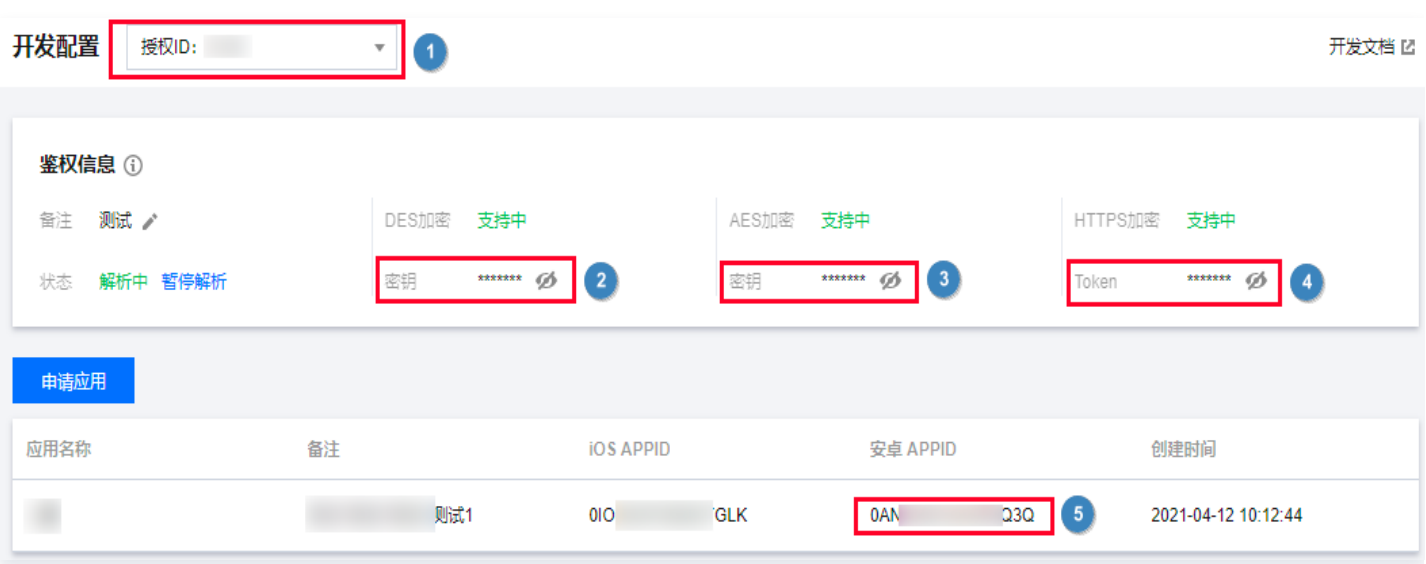

HTTPS 加密 Token: 调 移动解析 HTTPDNS 的 HTTPS 解析接口 ttps://119.29.29.99, 对 DNS 请求数 据进 鉴权的 Token 信息。

#### 添加域名操作步骤

- 1. 登录 [移动解析 HTTPDNS 管理控制台。](https://console.cloud.tencent.com/httpdns)
- 2. 单击左侧菜单栏的**域名管理**, 进入 "域名管理" 页面中, 并单击**添加主域名**。

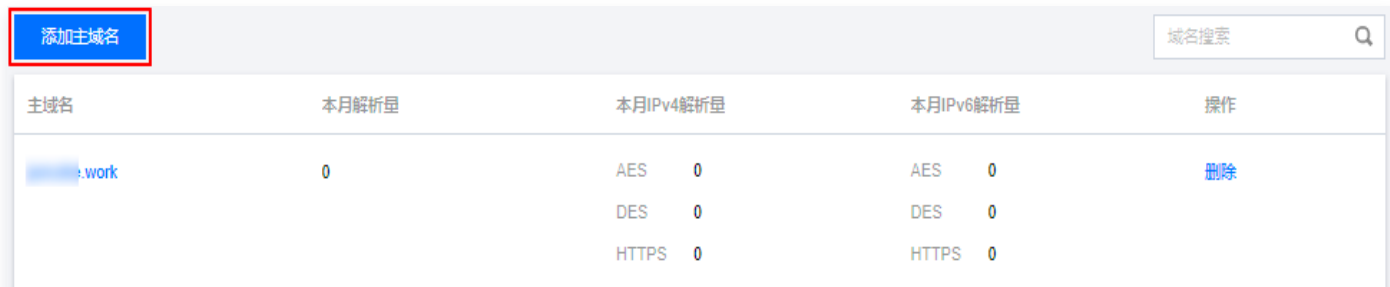

#### APP 开发接入

- Android 接入移动解析 HTTPDNS, 请参见 [Android SDK接入。](https://cloud.tencent.com/document/product/379/78132)
- iOS 接入移动解析 HTTPDNS,请参见 [iOS SDK接入。](https://cloud.tencent.com/document/product/379/77755)
- HTTP/HTTPS 接入移动解析 HTTPDNS,参见 [HTTP 请求方式查询](https://cloud.tencent.com/document/product/379/54976)、[HTTPS 请求方式查询](https://cloud.tencent.com/document/product/379/61200)。

#### 微信小程序接入HTTPDNS

微信小程序从基础库 [2.19.2](https://developers.weixin.qq.com/miniprogram/dev/framework/compatibility.html) 开始支持 HttpDNS。接入 HttpDNS 可以有效避免小程序因 Local DNS 造成的域 名劫持和跨网访问问题,更有效地保障您的小程序业务正常,避免移动互联网中的劫持、跨网域名解析错误等问题。

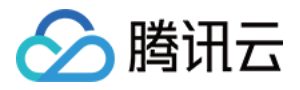

- 微信小程序接入移动解析HttpDNS, 请参见 [移动解析HttpDNS。](https://developers.weixin.qq.com/miniprogram/dev/framework/ability/HTTPDNS.html)
- 微信小程序购买移动解析HttpDNS服务,请参见 [购买HttpDNS。](https://fuwu.weixin.qq.com/service/detail/00022476b70ac08df25cfcefc57015)
- 开发者调用 [wx.request](https://developers.weixin.qq.com/miniprogram/dev/api/network/request/wx.request.html) 时,可以开启移动解析 HttpDNS 服务。

#### 代码示例

```
wx.request({
url: 'example.php', //仅为示例, 并非真实的接口地址
enableHttpDNS: true,
httpDNSServiceId: 'wxa410372c837a5f26',
success(res) {
  console.log('request success', res)
},
fail(res) \{console.error('request fail', res)
\}\})
```